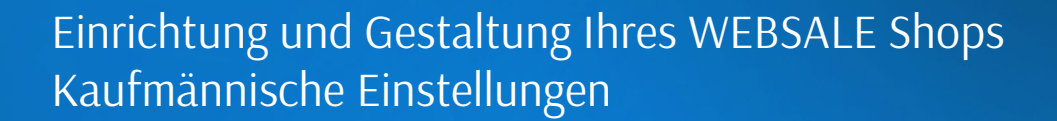

WEBSALE AG Gutenstetter Str. 2 90449 Nürnberg

Fon:  $+49(0)911 - 63221 - 0$ Fax: +49(0)911 – 63 221 – 111

kontakt@websale.de https://websale.de

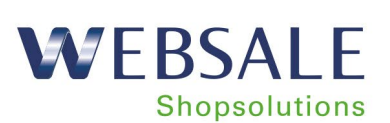

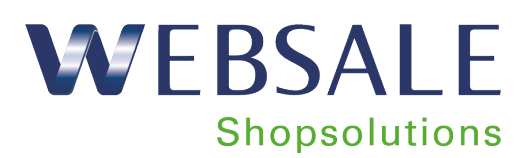

## Inhaltsverzeichnis

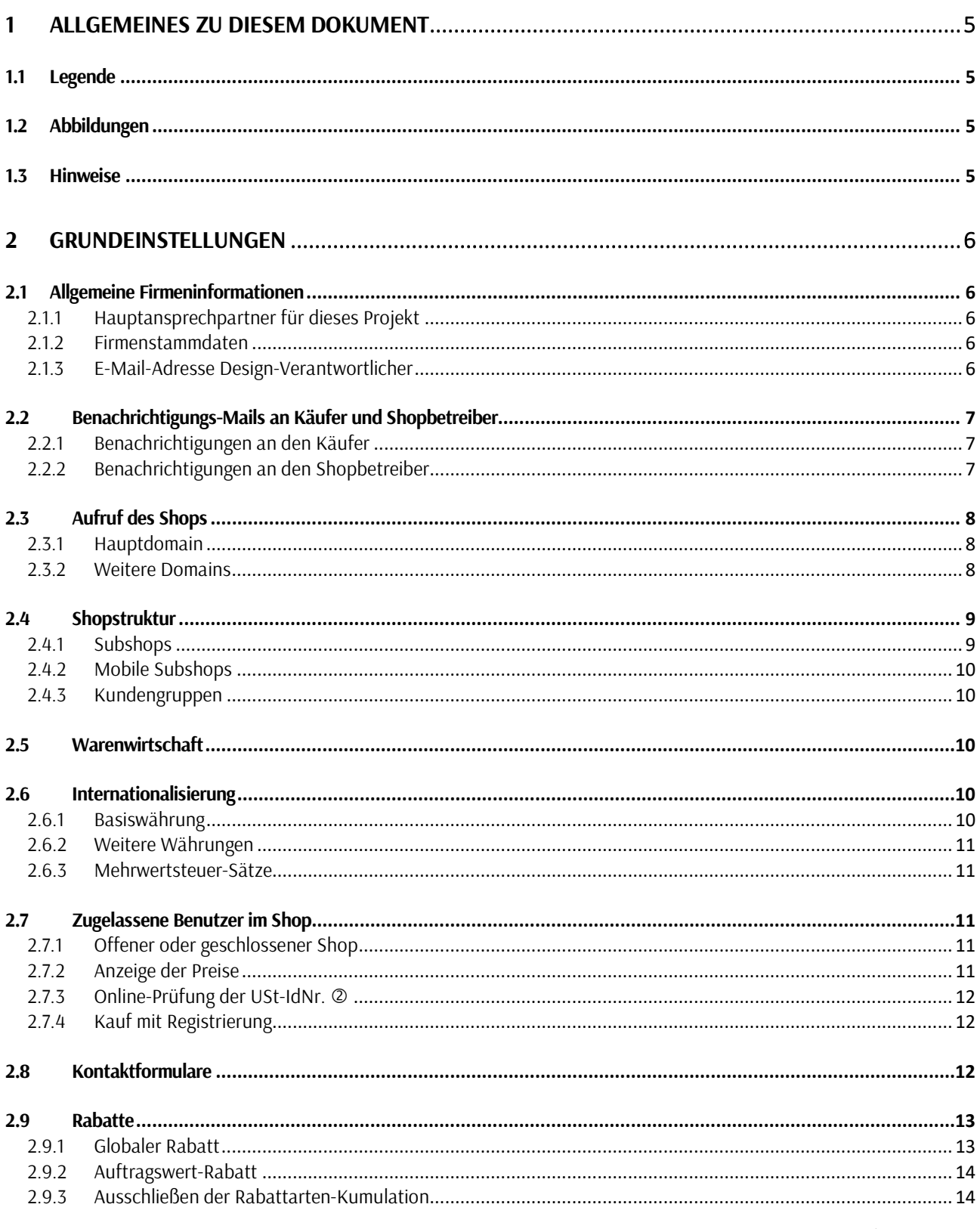

Seite 2 von 62

# WEBSALE Shopsolutions

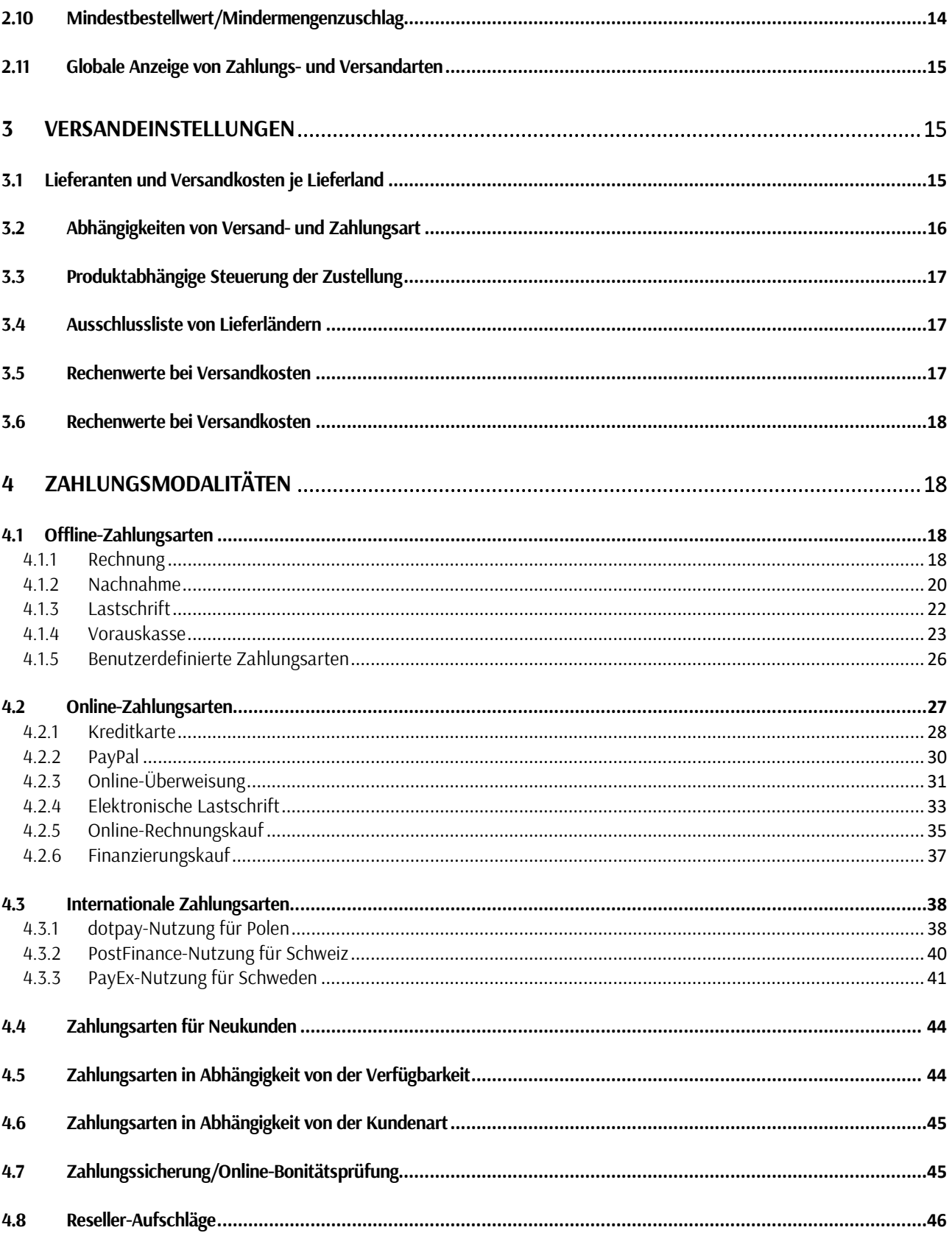

# WEBSALE Shopsolutions

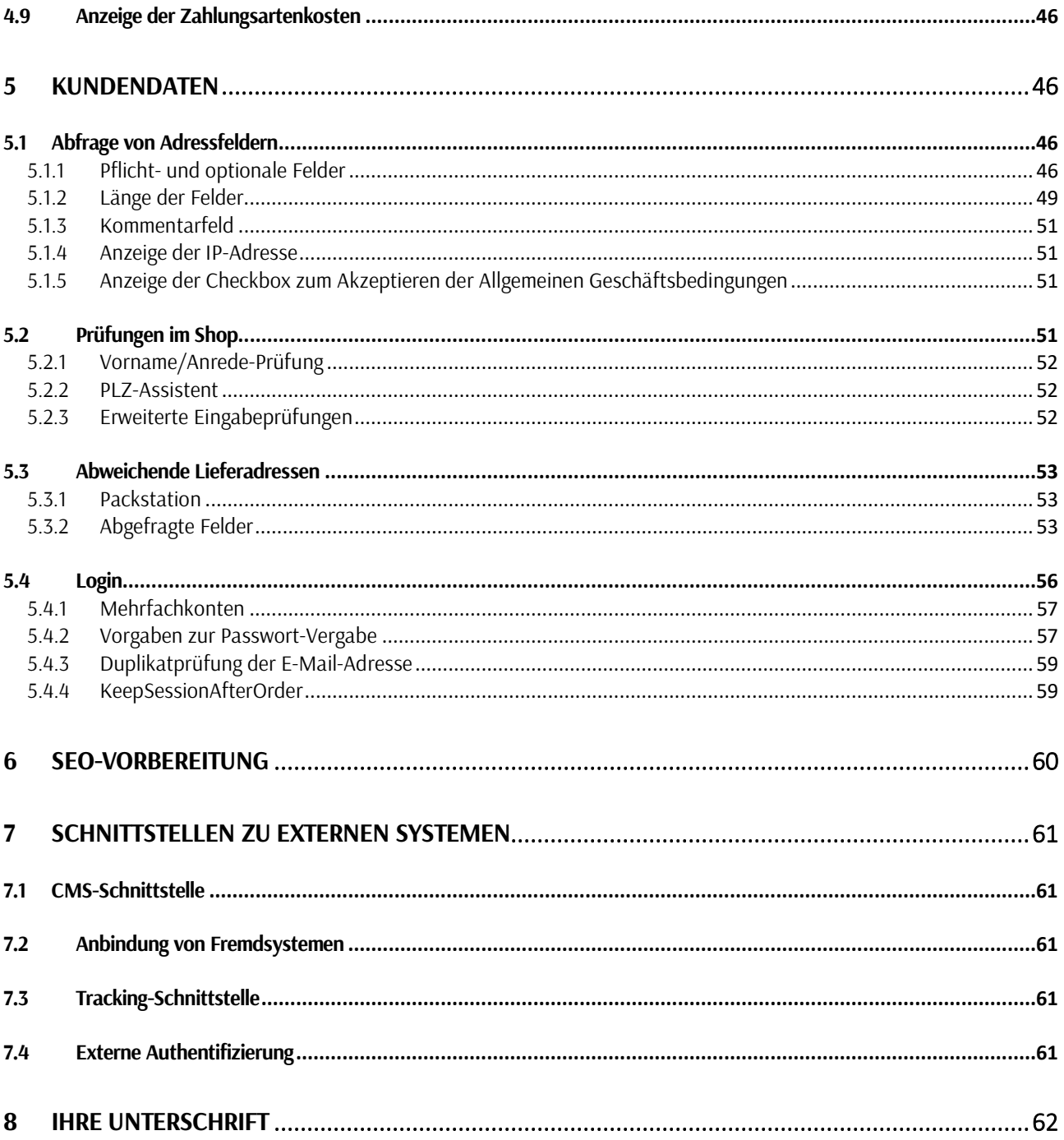

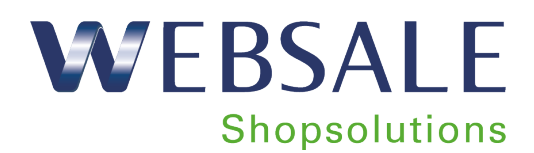

### <span id="page-4-0"></span>**1 Allgemeines zu diesem Dokument**

### <span id="page-4-1"></span>**1.1 Legende**

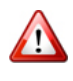

Wichtige Hinweise

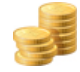

Funktionalitäten, die zur Verkaufsförderung dienen

Für diese Funktionalität bzw. dieses Zusatzmodul fallen zusätzlich Kosten für die Designanpassung an

### <span id="page-4-2"></span>**1.2 Abbildungen**

Die Abbildungen im folgenden Dokument sind lediglich Beispiele, um die Funktion zu verdeutlichen. Das Layout und die Texte können für Ihren Online-Shop individuell angepasst werden.

### <span id="page-4-3"></span>1.3 Hinweise

Achtung: Wir bitten Sie, uns Änderungen (z.B. an den Versandkosten, Rabattmodellen, Zahlungsbedingungen, Bankverbindungen etc.) zwischen dem Ausfüllen des Fragebogens und dem Praxisstart unbedingt mitzuteilen!

Einige der vorgestellten Module und Funktionen sind mit zusätzlichen Aufwänden verbunden. Diese erkennen Sie an folgenden Symbolen:

- **O** zzgl. einmaligen Aufwands auf Seiten WEBSALE<br>**② zzgl. einmaligen und monatlichen Aufwands auf**
- zzgl. einmaligen und monatlichen Aufwands auf Seiten WEBSALE
- zzgl. Gebühren der externen Dienstleister

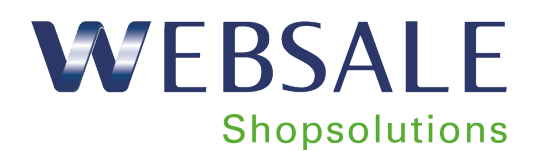

### <span id="page-5-0"></span>**2 Grundeinstellungen**

### <span id="page-5-1"></span>**2.1 Allgemeine Firmeninformationen**

### <span id="page-5-2"></span>**2.1.1 Hauptansprechpartner für dieses Projekt**

Hauptansprechpartner E-Mail-Adresse des Hauptansprechpartners Telefonnr. des Hauptansprechpartners

### <span id="page-5-3"></span>**2.1.2 Firmenstammdaten**

Angezeigter Firmenname

Angezeigte Firmenanschrift

Sollen diese Angaben zur Firma auch auf der Bestellübersicht (letzte Seite nach dem Kauf) angezeigt werden?

 $\Box$  Ja  $\Box$  Nein

### <span id="page-5-4"></span>**2.1.3 E-Mail-Adresse Design-Verantwortlicher**

Wenn Sie Ihren Shop im Hinblick auf Design selbst bearbeiten, können Sie sich automatisiert technische Benachrichtigungen, z.B. zu Einstellungsfehlern, per E-Mail zusenden lassen. Wenn Ihr Shop in unserem Hause betreut wird, werden diese Meldungen an unser Design-Team gesendet.

Möchten Sie über technische Meldungen benachrichtigt werden?

 $\Box$  Ja  $\Box$  Nein

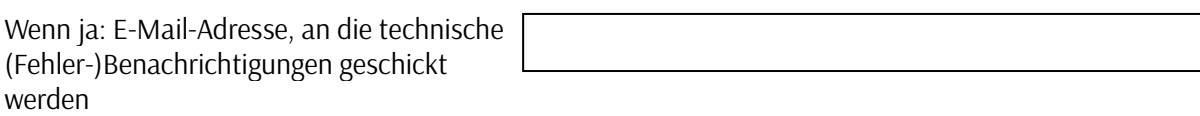

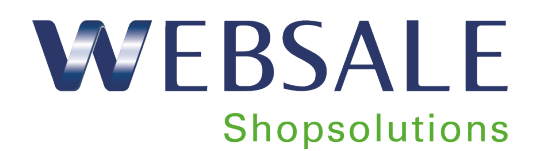

### <span id="page-6-0"></span>**2.2 Benachrichtigungs-Mails an Käufer und Shopbetreiber**

### <span id="page-6-1"></span>**2.2.1 Benachrichtigungen an den Käufer**

*2.2.1.1 Grundeinstellung*

<span id="page-6-2"></span>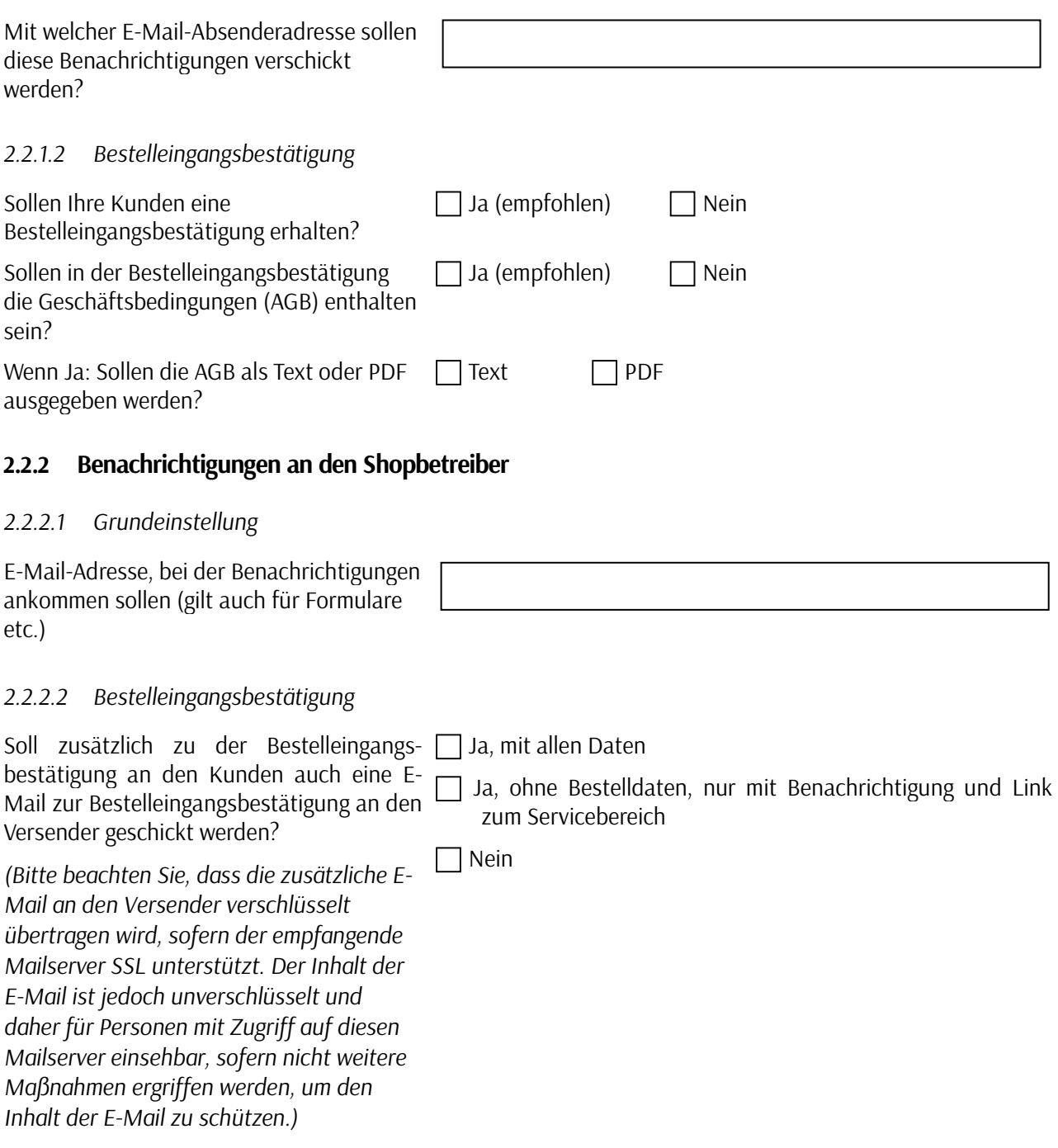

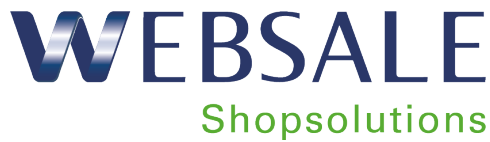

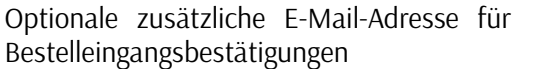

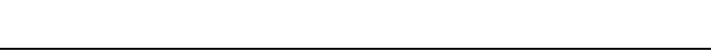

#### *2.2.2.3 Benachrichtigung über niedrigen Bestand*

Wenn Sie ein Warenwirtschaftssystem einsetzen, erhalten Sie diese Benachrichtigung über das jeweilige System. Diese Frage betrifft nur Shopbetreiber, die ihre Bestände manuell bearbeiten. Die jeweiligen Meldegrenzen werden von Ihnen pro Produkt festgelegt.

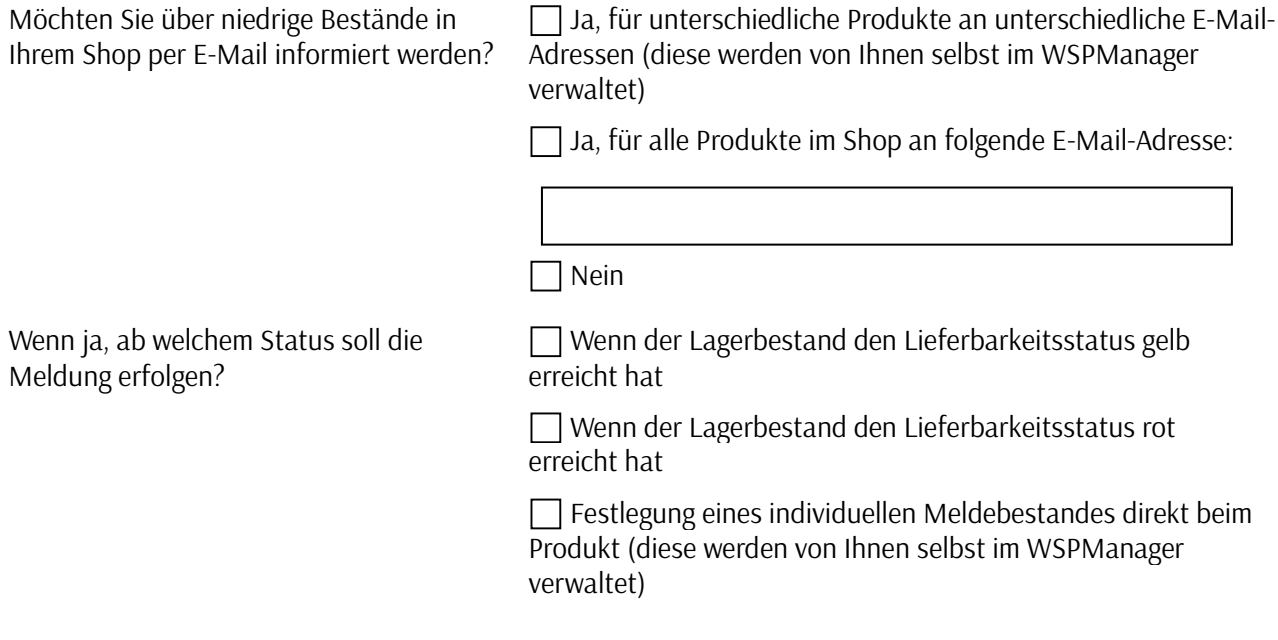

### <span id="page-7-0"></span>**2.3 Aufruf des Shops**

### <span id="page-7-1"></span>**2.3.1 Hauptdomain**

Mit dieser Domain wird Ihr Shop hauptsächlich aufgerufen; sie wird in der Kommunikation nach außen verwendet, z.B. www.ihre-domain.de.

Hauptdomain

### <span id="page-7-2"></span>**2.3.2 Weitere Domains**

Neben der Hauptdomain gibt es noch weitere Möglichkeiten, Ihren Shop aufzurufen – z.B. die Hauptdomain ohne www.-Zusatz oder weitere Domains mit leicht veränderter Schreibweise (ihre-domain.de, www.ihredomain.de).

Weitere Domains

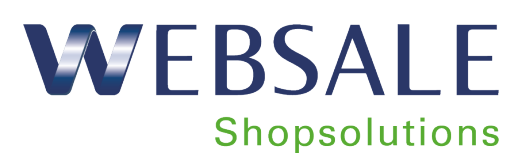

### <span id="page-8-0"></span>**2.4 Shopstruktur**

#### <span id="page-8-1"></span>**2.4.1 Subshops**

WEBSALE bietet die Möglichkeit, außer mit dem Hauptshop und einem Subshop "Deutsch" mit weiteren Subshops zu arbeiten. Subshops richten sich an unterschiedliche Zielgruppen, z.B. mit anderen Sprachen, an B2B-Kunden etc. Sie können individuelle kaufmännische Einstellungen und Preise, individuelles oder identisches Design sowie individuelle Zahlungsarten haben. Es gibt einen gemeinsamen Bestelleingang für alle Subshops und eine gemeinsame Statistik für alle Subshops (auch mit Einzelauswertung).

Sollten Sie Subshops nutzen wollen, setzen wir uns gerne mit Ihnen in Verbindung, um nähere Details abklären zu können.

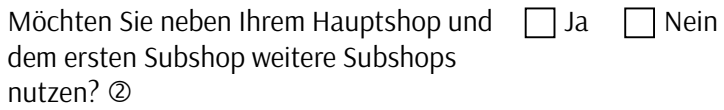

Bei manchen Subshops ist es sinnvoll, die Produktdaten des Hauptshops zu übernehmen; z. B. wenn Sie in Deutschland und Österreich verkaufen und die Produkte größtenteils identisch sind, oder wenn Sie in unterschiedlichen Shops an B2B- und B2C-Kunden verkaufen und sich lediglich die Produktpreise unterscheiden. Für diese Fälle können Sie die Produktdaten des Hauptshops auch in dem/den Subshop(s) verwenden.

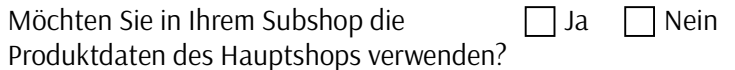

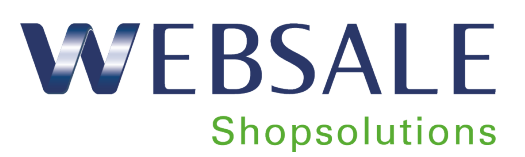

#### <span id="page-9-0"></span>**2.4.2 Mobile Subshops**

 Sie können Subshops auch nutzen, um Ihren Käufern eine "Web-App" anzubieten, also einen von allen Smartphones aus aufrufbaren Web-Auftritt, der speziell für das mobile Surfen optimiert wurde. Beim Aufruf des Hauptshops über ein Smartphone kann dieses automatisch erkannt werden und der Kunde wird in den Subshop mit der Web-App geleitet.

Möchten Sie einen Mobile-Subshop nutzen?

| | Ja | | Nein

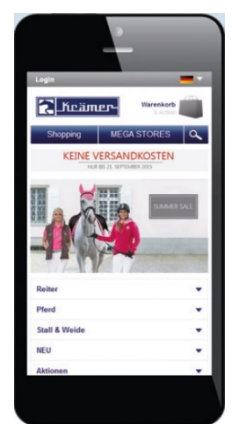

#### <span id="page-9-1"></span>**2.4.3 Kundengruppen**

Manche Kategorien sind nur für bestimmte Kunden gedacht und sollen nicht von jedem Besucher im Shop gesehen werden. Dies kann mit sog. Kundengruppen realisiert werden; diese Kategorien sind nur von ausgewählten Kunden sichtbar, wenn diese sich mit ihren persönlichen Zugangsdaten eingeloggt haben.

Möchten Sie Kundengruppen nutzen?  $\oslash$   $\Box$  Ja  $\Box$  Nein

### <span id="page-9-2"></span>**2.5 Warenwirtschaft**

Für eine Automatisierung der Abläufe im Shop kann ein Warenwirtschaftssystem (WWS) verwendet werden. WEBSALE bietet für die Übertragung der Daten vom Shop zum WWS und zurück verschiedene standardisierte Schnittstellen an, die verwendet werden können.

Welche Warenwirtschaft haben Sie im Einsatz?

Welche Schnittstellen werden benötigt?  $(2)(3)$ 

WS-SFTP-Produkte PRO WS-SFTP-KundenPRO WS-SOAP-Lagerbestand WS-SOAP-Bestelldaten WS-SOAP-OrderManagement

### <span id="page-9-3"></span>**2.6 Internationalisierung**

#### <span id="page-9-4"></span>**2.6.1 Basiswährung**

In dieser Währung werden Produktpreise, Versandkosten etc. angelegt.

Was ist die Basiswährung in Ihrem Shop?  $\Box$  EUR

CHF USD

Seite 10 von 62

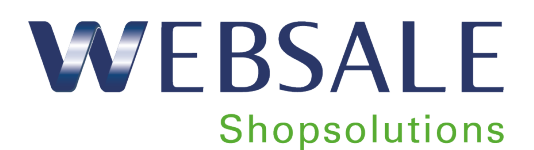

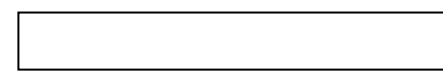

#### <span id="page-10-0"></span>**2.6.2 Weitere Währungen**

Neben der Basiswährung können im Shop Preise zur Information des Käufers in anderen Währungen angezeigt werden. Die Anzeige erfolgt anhand einer stets auf eine aktuelle Umrechnungstabelle zugreifenden Funktion. Diese alternative Währungsanzeige dient lediglich zur Information Ihres Käufers; die Fakturierung im Shop erfolgt weiterhin in der o. g. Basiswährung.

Möchten Sie weitere Währungen in Ihrem Shop anzeigen lassen?

 $\Box$  Ja, anhand einer automatischen Währungsumrechnung  $\oslash$ Nein

#### <span id="page-10-1"></span>**2.6.3 Mehrwertsteuer-Sätze**

Sie können in Ihrem Shop bis zu fünf verschiedene Mehrwertsteuer-Sätze anzeigen lassen.

Welche Mehrwertsteuer-Sätze möchten Sie im Shop anzeigen?

Reguläre Mehrwertsteuer Deutschland 19% Reduzierte Mehrwertsteuer Deutschland 7%

weitere Mehrwertsteuer-Sätze *(z.B. Österreich 20 %)*:

### <span id="page-10-2"></span>**2.7 Zugelassene Benutzer im Shop**

#### <span id="page-10-3"></span>**2.7.1 Offener oder geschlossener Shop**

Sie können festlegen, von wem Ihr Shop aufgerufen werden kann. Soll der Shop allen Internet-Usern offenstehen oder möchten Sie nur einen definierten Benutzerkreis zulassen? Wenn Sie Subshops betreiben, wird dies je Subshop definiert.

Wer soll Ihren Hauptshop im Internet aufrufen können?

alle (offener Shop) definierte Benutzergruppe (geschlossener Shop)

#### <span id="page-10-4"></span>**2.7.2 Anzeige der Preise**

Insbesondere in B2B-Shops ist es üblich, Nettopreise auszuweisen. Sie können global für Ihren Shop festlegen, ob Preise als Netto- oder Brutto-Preise angezeigt werden sollen. Wenn Sie Subshops betreiben, wird dies je Subshop definiert.

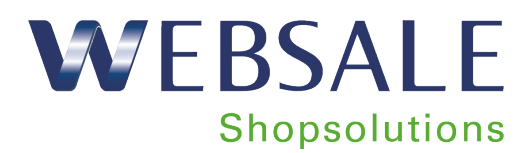

Welchen Preis möchten Sie im Shop anzeigen?

Brutto-Preis Netto-Preis

### <span id="page-11-0"></span>**2.7.3 Online-Prüfung der USt-IdNr.**

Über eine Schnittstelle zum Bundesamt für Steuern wird die USt-IdNr. des Bestellers auf ihre Richtigkeit (nach europäischer Richtlinie) geprüft. Die Online-Prüfung dient der Arbeitsersparnis in Ihrem Hause. Die für den Mehrwertsteuer-Erlass erforderliche Überprüfung erfolgt automatisch im Shop und das Ergebnis wird zusammen mit der Bestellung übermittelt.

Die Schnittstelle übergibt bei jeder Bestellung mit eingegebener USt-IdNr. einen von drei Status:

- positiv Check die USt-IdNr. muss nicht erneut geprüft werden
- negativ Check manuelle Prüfung, warum USt-IdNr. nicht gültig
- unchecked manuelle Prüfung erforderlich, da aufgrund der Systemverfügbarkeit des Bundesamtes der Status nicht automatisch gecheckt werden konnte

Bei der Online-Prüfung wird neben Datum und Uhrzeit auch ein Code übermittelt, der das Ergebnis der Prüfung anzeigt. Dieser Code dient für Sie als Nachweis zur erfolgreichen USt-IdNr.-Prüfung bzw. zur Fehleranalyse.

**Achtung:** Um den MWSt.-Erlass für eine Bestellung im Shop zu gewähren, muss die USt-IdNr. lediglich eine Plausibilitätsprüfung zum korrekten Aufbau bestehen. Die Online-Prüfung der USt-IdNr. (Firmenname und USt-Id. werden geprüft) hat den Zweck der Arbeitsersparnis und der vereinfachten Dokumentation für Ihre steuerrelevanten Unterlagen. Eine nicht durchführbare oder negative Online-Prüfung, z. B. wegen Schreibfehlern, verhindert also nicht die Bestellung ohne MWSt. In beiden Fällen muss der Händler sicherstellen, dass die Nummer korrigiert bzw. manuell geprüft wird.

Möchten Sie die Online-Prüfung der USt-IdNr. in Ihrem Shop verwenden  $\Box$  Ja  $\Box$  Nein

### <span id="page-11-1"></span>**2.7.4 Kauf mit Registrierung**

Sie können festlegen, ob in Ihrem Shop nur registrierte Kunden bestellen dürfen, oder ob auch nicht angemeldete Käufer ("Gäste") Bestellungen aufgeben können.

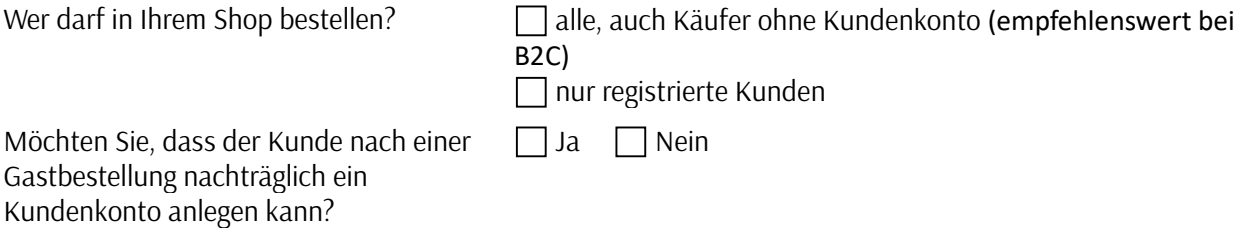

### <span id="page-11-2"></span>**2.8 Kontaktformulare**

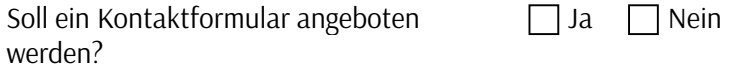

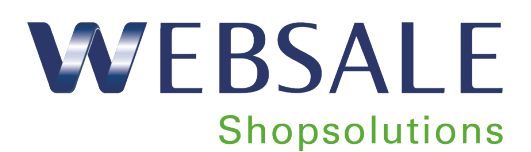

An welche E-Mail-Adresse sollen die Anfragen geschickt werden?

Welche Felder sollen über das Kontaktformular abgefragt werden? (z.B. Firmenname, Name, E-Mail-Adresse, Telefon, "Ihre Nachricht") Pflichtfelder (muss der Besucher ausfüllen) Optionale Felder (kann der Besucher ausfüllen) Möchten Sie weitere Formulare anbieten?  $\Box$  Ja  $\Box$  Nein Welchem Zweck sollen die weiteren Formulare dienen? (Die hierfür benötigten Felder und andere Angaben werden separat mit Ihnen besprochen.) Sollen Ihre Kunden eine Empfangsbestätigung bei Formularen erhalten?  $\Box$  Ja  $\Box$  Nein

**2.9 Rabatte**

<span id="page-12-0"></span>Verbindung.")

#### <span id="page-12-1"></span>**2.9.1 Globaler Rabatt**

setzen uns in Kürze mit Ihnen in

(z.B. "Wir haben Ihre Anfrage erhalten und

WEBSALE ermöglicht es, im Shop einen globalen prozentualen Rabatt zu gewähren, z.B. für Verkaufsaktionen wie "Sommerschlussverkauf".

Möchten Sie in Ihrem Shop den globalen Rabatt nutzen?

Ja, prozentualer Rabatt

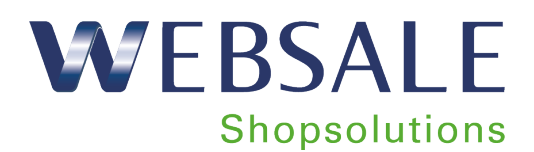

 $\Box$  Nein

### <span id="page-13-0"></span>**2.9.2 Auftragswert-Rabatt**

WEBSALE ermöglicht es, ab einem gewissen Auftragswert einen Rabatt auf die Bestellung zu gewähren, z.B. ab 150 Euro Bestellwert 3 % Rabatt, ab 250 Euro Bestellwert 5 % Rabatt.

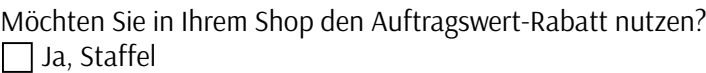

Nein

### <span id="page-13-1"></span>**2.9.3 Ausschließen der Rabattarten-Kumulation**

Bei folgenden Rabattarten ist es möglich, dass nur der höchste Rabattsatz (je Produkt) gewährt wird:

- Kundenspezifischer Rabatt
- Warenwertrabatt
- Gruppierungsrabatt

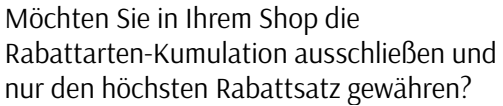

 $\Box$  Ja  $\Box$  Nein

### <span id="page-13-2"></span>**2.10 Mindestbestellwert/Mindermengenzuschlag**

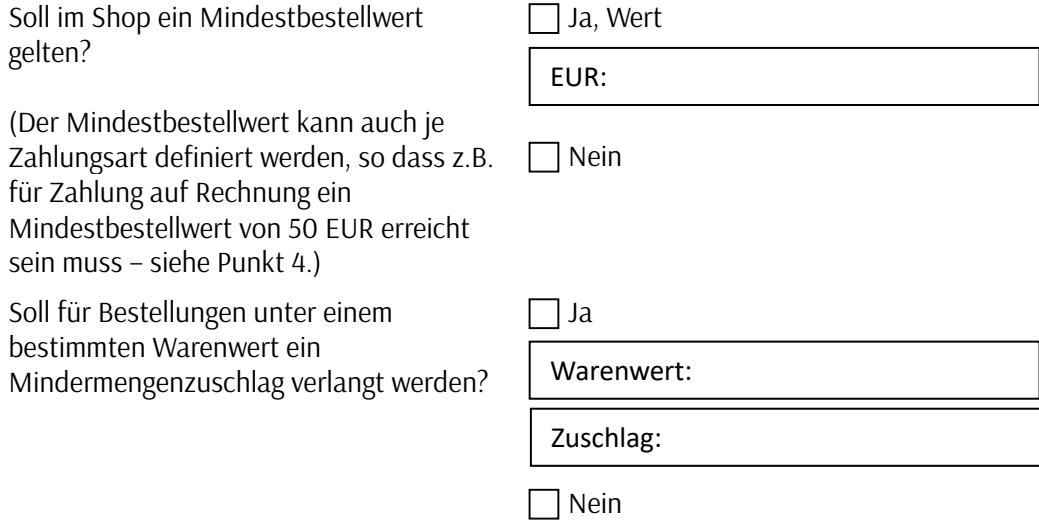

Seite 14 von 62

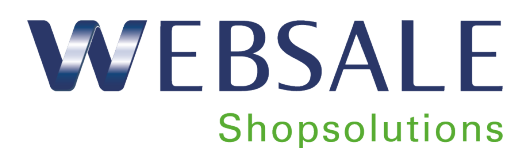

### <span id="page-14-0"></span>**2.11 Globale Anzeige von Zahlungs- und Versandarten**

Im Shop können die angebotenen Zahlungs- und Versandarten global angezeigt werden. Dadurch kann Ihr Shop-Besucher bereits vor Beginn des Bestellprozesses eine Übersicht über alle angebotenen Zahlungs- und Zustellungsarten einsehen, die unabhängig vom Warenkorbinhalt oder der Liefer-/Rechnungsadresse des Kunden etc. sind.

Möchten Sie in Ihrem Shop die angebotenen Zahlungs- und Versandarten global anzeigen?  $\Box$  Ja  $\Box$  Nein

### <span id="page-14-1"></span>**3 Versandeinstellungen**

### <span id="page-14-2"></span>**3.1 Lieferanten und Versandkosten je Lieferland**

Sie können für die Lieferung in verschiedene Länder unterschiedliche Lieferanten und Versandkosten definieren. Bitte geben Sie in der folgenden Tabelle an, welcher Lieferant zu welchen Konditionen in welchem Land liefert (Angabe in der Basiswährung).

Beispiel:

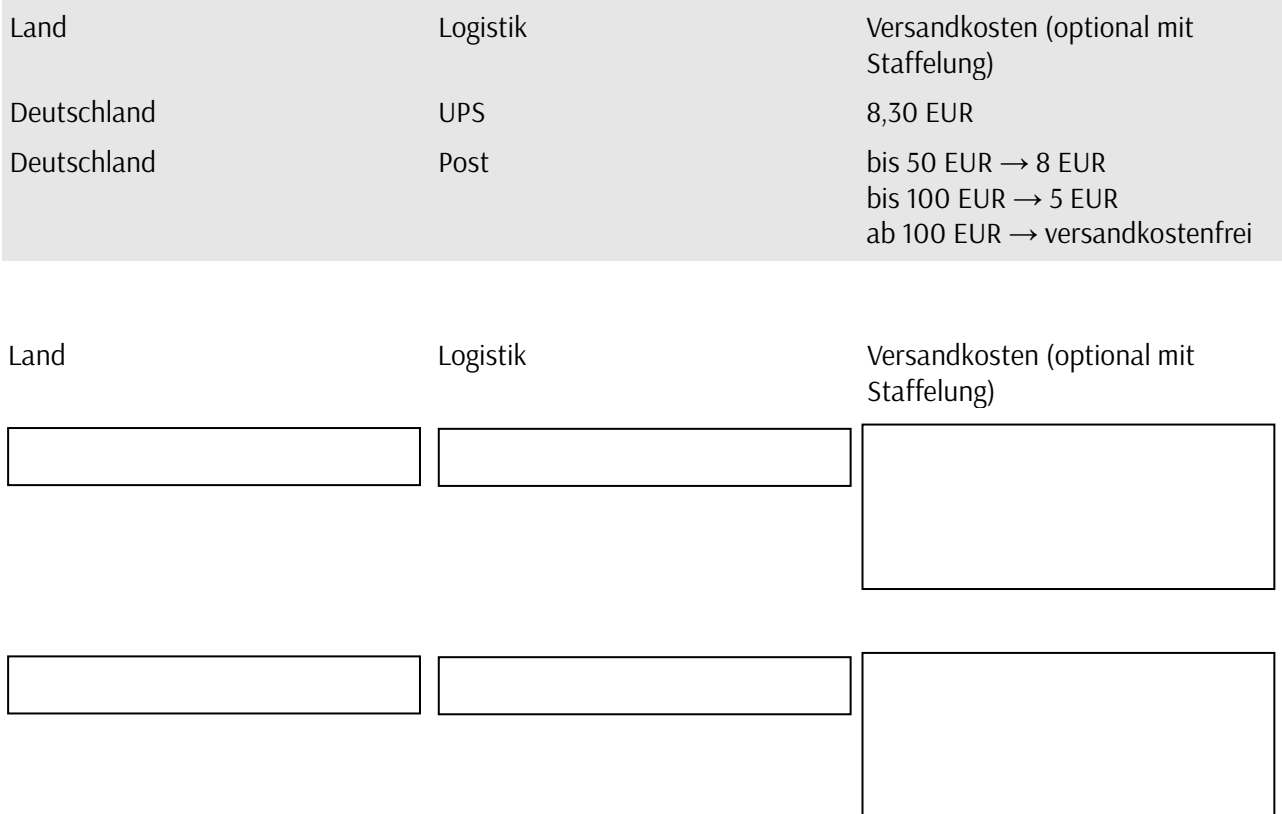

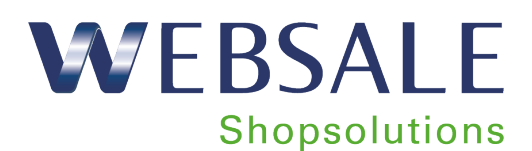

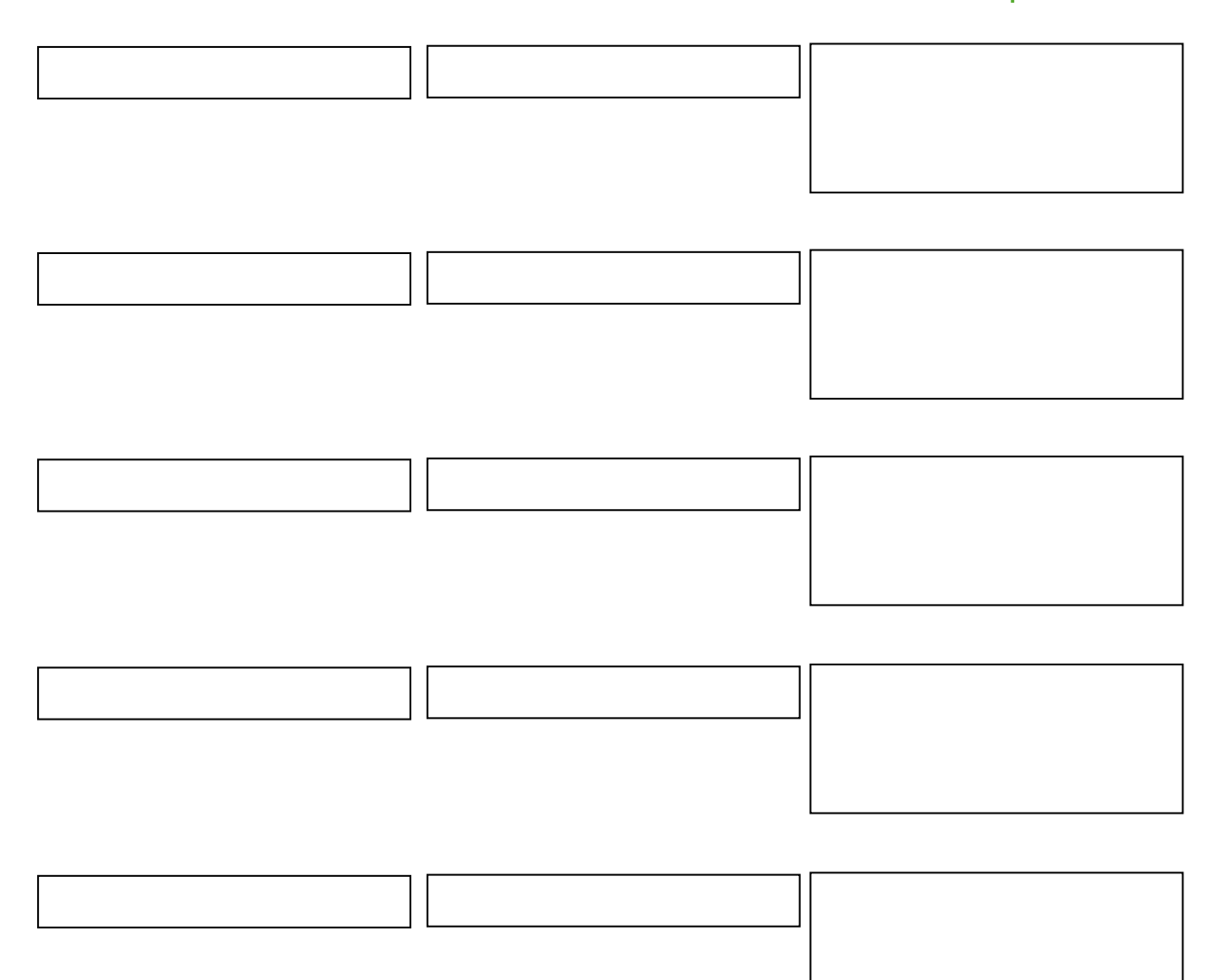

### <span id="page-15-0"></span>**3.2 Abhängigkeiten von Versand- und Zahlungsart**

Im Shop kann definiert werden, dass bestimmte Versandarten bei Wahl einer bestimmten Zahlungsart nicht mehr zur Verfügung stehen sollen, z.B. kein Expressversand bei Zahlung per Rechnung.

Möchten Sie Abhängigkeiten zwischen Versand- und Zahlungsart definieren?

 $\Box$  Ja  $\Box$  Nein

Wenn ja: welche Abhängigkeiten soll es geben?

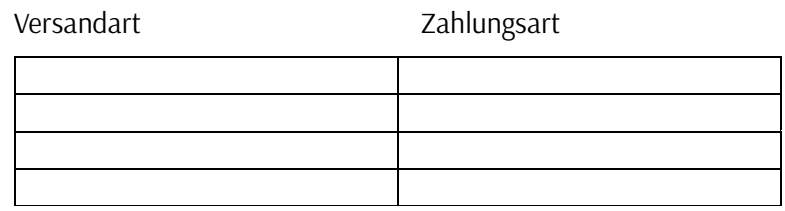

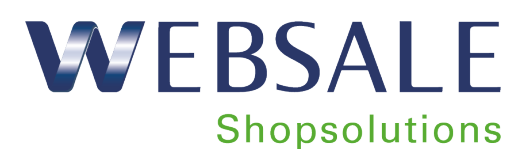

### <span id="page-16-0"></span>**3.3 Produktabhängige Steuerung der Zustellung**

In einigen Shops gibt es Produkte, die ausschließlich über eine bestimmte Versandart geliefert werden können (z. B. Produkte, die nur per Spedition geliefert werden können). Die zur Auswahl stehenden Versandarten können in Abhängigkeit der Produkte im Warenkorb gesteuert werden

Liegt ein Produkt mit zugeordneter Zustellungsart im Warenkorb z. B. ein Produkt mit Express-Lieferung, sind alle Artikel im Warenkorb an die Zustellungsart gekoppelt und alle weiteren Versandmöglichkeiten werden nicht mehr angezeigt

Möchten Sie die produktabhängige Steuerung der Zustellung nutzen? Ja Nein

### <span id="page-16-1"></span>**3.4 Ausschlussliste von Lieferländern**

Gibt es Länder, in die Sie nicht liefern?  $\Box$  Ja  $\Box$  Nein

Liste der ausgeschlossenen Länder:

### <span id="page-16-2"></span>**3.5 Rechenwerte bei Versandkosten**

Gibt es einen pauschalen Betrag für Versandkosten? (Dieser ist optional und gilt nur, falls unter 3.1 keine Lieferdienste/Logistiker mit Versandkosten definiert sind.)  $\Box$  Ja Nein EUR:

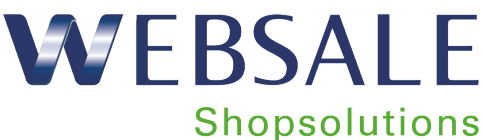

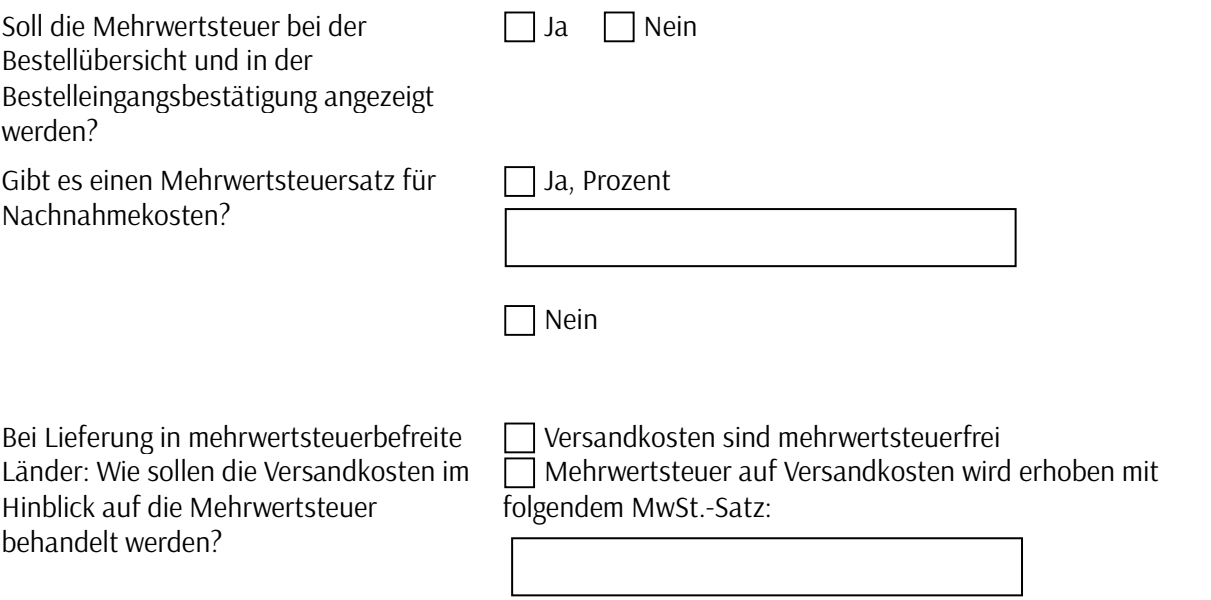

### <span id="page-17-0"></span>**3.6 Rechenwerte bei Versandkosten**

Anzeige der Versandkosten bereits auf der Warenkorbseite (WEBSALE greift auf die zuerst hinterlegte Versandart zu)

 $\Box$  Ja  $\Box$  Nein

### <span id="page-17-1"></span>**4 Zahlungsmodalitäten**

Mit WEBSALE stehen Ihnen verschiedene Zahlungsarten zur Verfügung, ebenso wie verschiedene Möglichkeiten, diese dem Kunden darzustellen.

### <span id="page-17-2"></span>**4.1 Offline-Zahlungsarten**

Diese Zahlungsarten stehen Ihnen direkt über die Shopsoftware zur Verfügung, es werden keine Verträge zu Zahlungsanbietern benötigt.

### <span id="page-17-3"></span>**4.1.1 Rechnung**

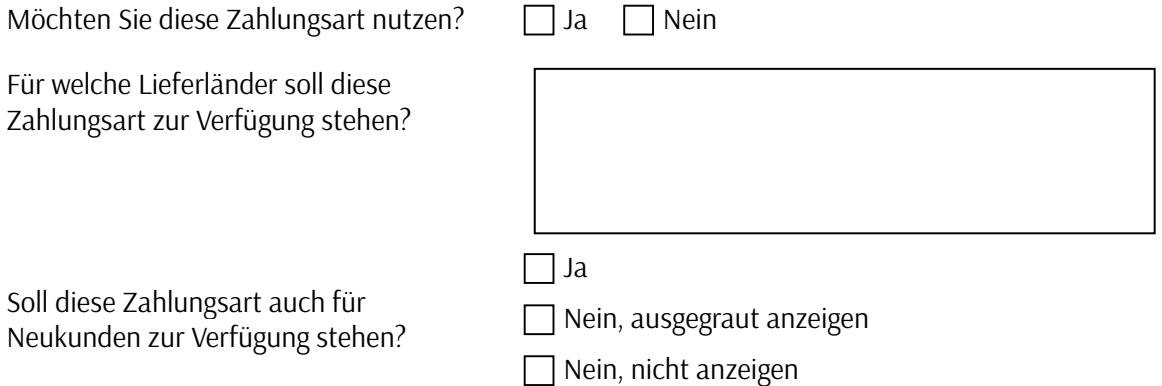

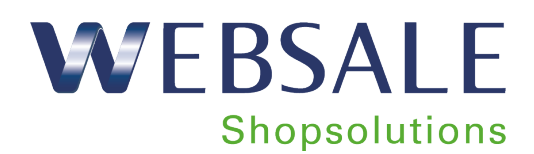

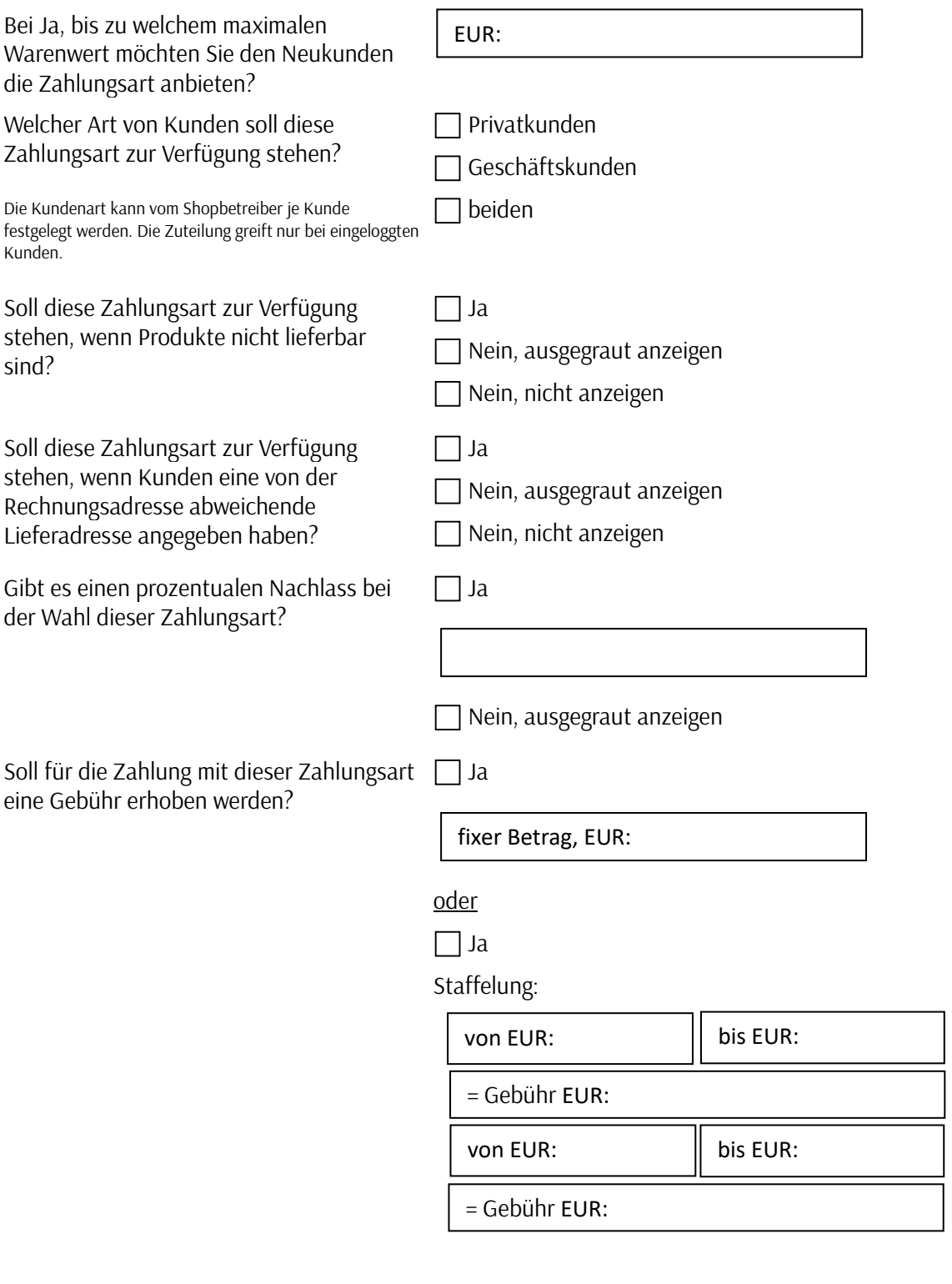

= Gebühr EUR:

Seite 19 von 62

<span id="page-19-0"></span>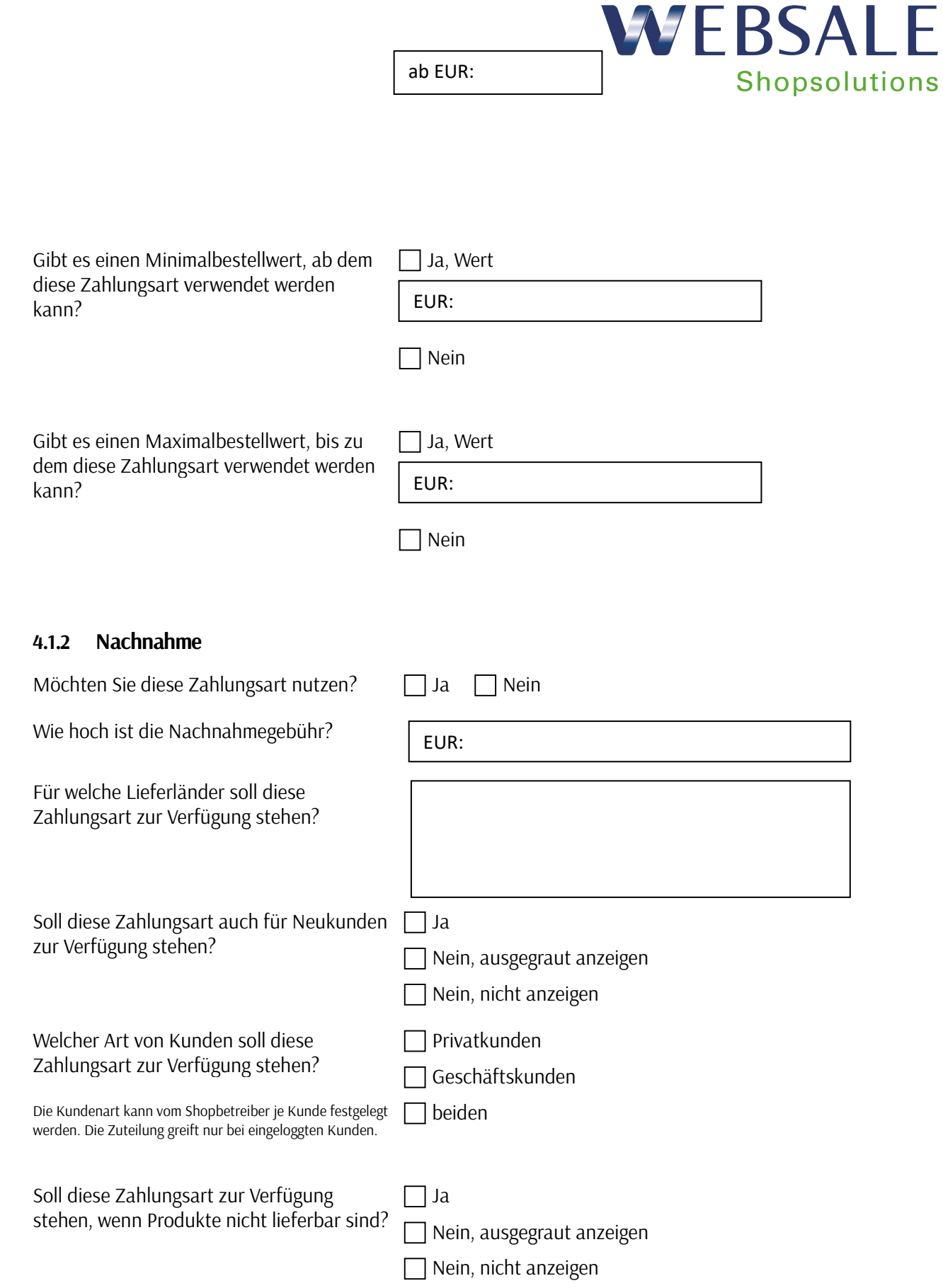

Seite 20 von 62

E

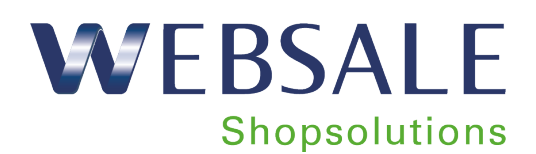

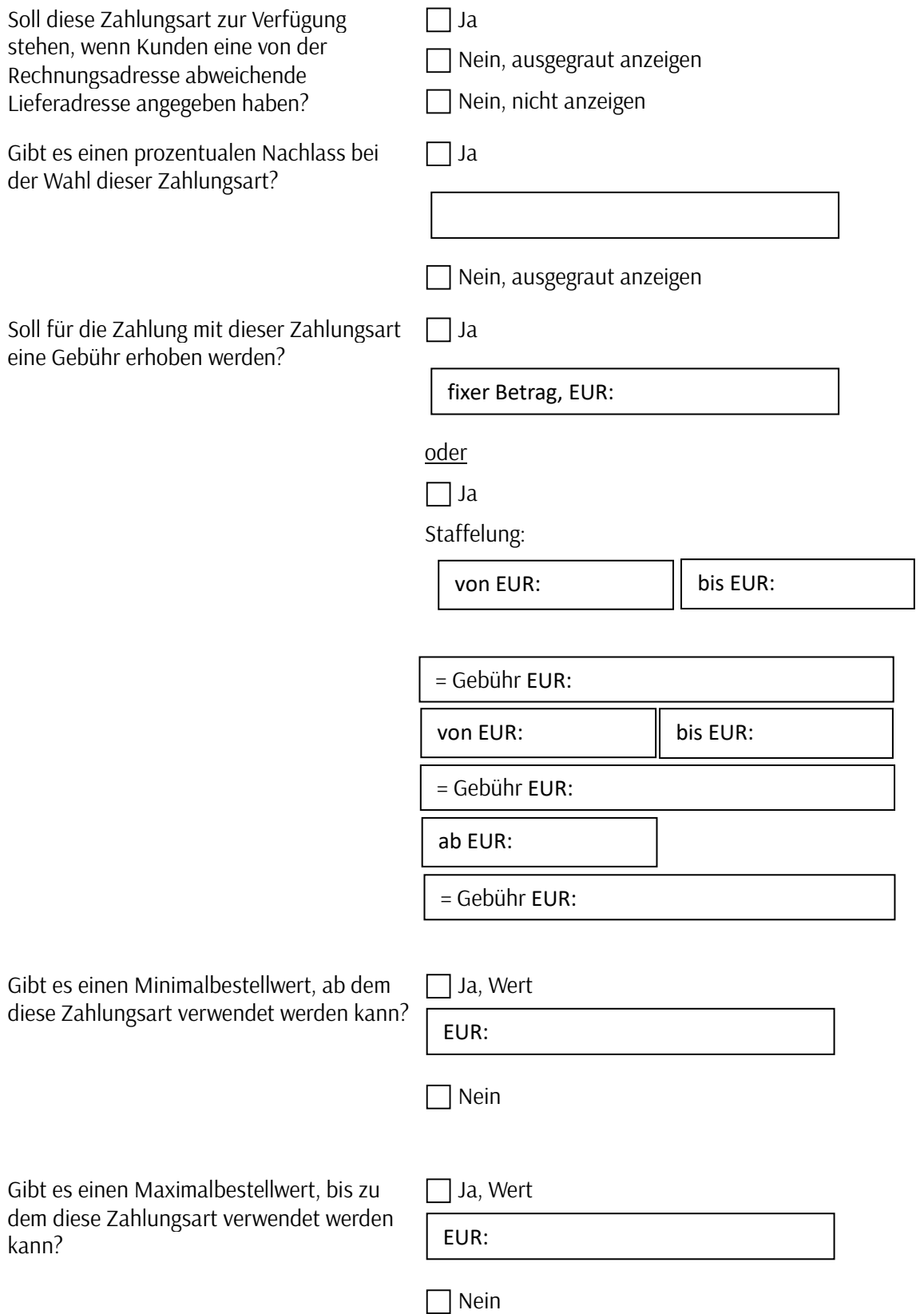

![](_page_21_Picture_0.jpeg)

<span id="page-21-0"></span>![](_page_21_Picture_173.jpeg)

![](_page_22_Picture_0.jpeg)

<span id="page-22-0"></span>![](_page_22_Picture_132.jpeg)

![](_page_23_Picture_0.jpeg)

![](_page_23_Picture_116.jpeg)

![](_page_24_Picture_0.jpeg)

![](_page_24_Picture_122.jpeg)

An welche Bankverbindung soll bei Wahl dieser Zahlungsart überwiesen werden?

![](_page_24_Picture_123.jpeg)

![](_page_25_Picture_0.jpeg)

<span id="page-25-0"></span>![](_page_25_Picture_151.jpeg)

der Wahl dieser Zahlungsart(en)?

![](_page_26_Picture_0.jpeg)

![](_page_26_Picture_118.jpeg)

### <span id="page-26-0"></span>**4.2 Online-Zahlungsarten**

Für diese Zahlungsarten werden neben der Einrichtung bei WEBSALE auch Verträge mit Payment-Providern benötigt.

![](_page_27_Picture_0.jpeg)

<span id="page-27-0"></span>![](_page_27_Picture_160.jpeg)

Seite 28 von 62

![](_page_28_Picture_0.jpeg)

![](_page_28_Picture_140.jpeg)

![](_page_29_Picture_0.jpeg)

### <span id="page-29-0"></span>**4.2.2 PayPal**

![](_page_29_Picture_161.jpeg)

oder

Seite 30 von 62

![](_page_30_Picture_0.jpeg)

![](_page_30_Picture_138.jpeg)

Staffelung:

![](_page_30_Picture_139.jpeg)

![](_page_30_Picture_140.jpeg)

Gibt es einen Minimalbestellwert, ab dem diese Zahlungsart verwendet werden kann?

![](_page_30_Picture_141.jpeg)

Nein

Gibt es einen Maximalbestellwert, bis zu dem diese Zahlungsart verwendet werden kann?

![](_page_30_Picture_142.jpeg)

 $\Box$  Nein

### <span id="page-30-0"></span>**4.2.3 Online-Überweisung**

Möchten Sie diese Zahlungsart nutzen? Ja | Nein

Welche Online-Überweisung möchten Sie nutzen?

 $\Box$  giropay (mit Computop) paydirekt (für Deutschland) sofortüberweisung.de (direkt mit Payment Network AG) iDeal (mit Computop, für Niederlande)

![](_page_31_Picture_0.jpeg)

![](_page_31_Picture_162.jpeg)

Seite 32 von 62

![](_page_32_Picture_0.jpeg)

<span id="page-32-0"></span>![](_page_32_Picture_148.jpeg)

![](_page_33_Picture_0.jpeg)

![](_page_33_Picture_158.jpeg)

![](_page_33_Picture_159.jpeg)

Gibt es einen Minimalbestellwert, ab dem diese Zahlungsart verwendet werden kann?

![](_page_33_Picture_160.jpeg)

Seite 34 von 62

<span id="page-34-0"></span>![](_page_34_Picture_163.jpeg)

![](_page_35_Picture_0.jpeg)

![](_page_35_Picture_114.jpeg)

![](_page_36_Picture_0.jpeg)

<span id="page-36-0"></span>![](_page_36_Picture_154.jpeg)

Seite 37 von 62

![](_page_37_Picture_0.jpeg)

![](_page_37_Picture_128.jpeg)

<span id="page-37-1"></span><span id="page-37-0"></span>Welcher Art von Kunden soll diese Privatkunden

![](_page_38_Picture_0.jpeg)

![](_page_38_Picture_152.jpeg)

= Gebühr EUR:

Ξ

![](_page_39_Picture_0.jpeg)

<span id="page-39-0"></span>![](_page_39_Picture_162.jpeg)

![](_page_40_Picture_0.jpeg)

<span id="page-40-0"></span>![](_page_40_Picture_134.jpeg)

![](_page_41_Picture_0.jpeg)

![](_page_41_Picture_152.jpeg)

![](_page_42_Picture_0.jpeg)

Gibt es einen Minimalbestellwert, ab dem diese Zahlungsart verwendet werden kann?

![](_page_42_Picture_59.jpeg)

 $\Box$  Nein

Gibt es einen Maximalbestellwert, bis zu dem diese Zahlungsart verwendet werden kann?

![](_page_42_Picture_60.jpeg)

**□** Nein

![](_page_43_Picture_0.jpeg)

### <span id="page-43-0"></span>**4.4 Zahlungsarten für Neukunden**

Mit WEBSALE können Zahlungsarten, die für Neukunden nicht vorgesehen sind, bei der Auswahl der

![](_page_43_Picture_3.jpeg)

Zahlungsarten im Shop dennoch angezeigt werden, allerdings ausgegraut, mit einem Erklärungstext.

![](_page_43_Picture_70.jpeg)

### <span id="page-43-1"></span>**4.5 Zahlungsarten in Abhängigkeit von der Verfügbarkeit**

In Abhängigkeit von der Verfügbarkeit (z.B. auf Lager, vergriffen, etc.) können Zahlungsarten deaktiviert oder mit einem Hinweistext, warum diese Zahlungsart nicht zur Verfügung steht, inaktiv (ausgegraut) angezeigt werden.

![](_page_43_Picture_71.jpeg)

![](_page_44_Picture_0.jpeg)

Welchen Text möchten Sie zur Erklärung bei den nicht auswählbaren Zahlungsarten hinterlegen? (z.B. "Da ein Artikel in dieser Bestellung

nicht sofort lieferbar ist, steht diese Zahlungsart nicht zur Verfügung.")

### <span id="page-44-0"></span>**4.6 Zahlungsarten in Abhängigkeit von der Kundenart**

Sie können anhand der Abfrage auf der Rechnungsadresse, ob es sich bei Ihrem Käufer um einen Privatoder Geschäftskunden handelt, Zahlungsarten anbieten. So könnten Sie z.B. Privatkunden lediglich die Zahlung per Kreditkarte erlauben, Geschäftskunden neben der Kreditkarte auch Rechnung.

Möchten Sie Zahlungsarten in Abhängigkeit von der Kundenart definieren? (Die Auswahl, welche Zahlungsart für welchen Kunden verfügbar ist, können Sie bei den jeweiligen Zahlungsarten treffen.)

 $\Box$  Ja  $\Box$  Nein

### <span id="page-44-1"></span>**4.7 Zahlungssicherung/Online-Bonitätsprüfung**

Mit Hilfe dieser Prüfung können Neukunden in Ihrem Shop auf ihre Bonität überprüft werden und entsprechende Zahlungsarten angeboten werden. Für die Online-Prüfung wird neben der Bereitstellung bei WEBSALE auch ein Vertrag mit einem Bonitätsprüfungs-Dienstleister benötigt.

![](_page_44_Picture_157.jpeg)

![](_page_45_Picture_0.jpeg)

 $\Box$  Ja  $\Box$  Nein

### <span id="page-45-0"></span>**4.8 Reseller-Aufschläge**

Reseller, die in Ihrem Shop für eigene Kunden bestellen, können die Rechnung direkt an ihre Kunden schicken lassen und dabei einen Aufschlag zum Endverkaufspreis hinzufügen, prozentual oder absolut.

Möchten Sie Resellern in Ihrem Shop die Möglichkeit geben, Aufschläge zu berechnen?  $\Box$  Ja  $\Box$  Nein

Sollen Aufschläge prozentual oder absolut prozentual berechnet werden können?

absolut beides

### <span id="page-45-1"></span>**4.9 Anzeige der Zahlungsartenkosten**

Anzeige der Zahlungsartenkosten bereits auf der Warenkorbseite (WEBSALE greift auf die zuerst hinterlegte Zahlungsart zu)

### <span id="page-45-2"></span>**5 Kundendaten**

### <span id="page-45-3"></span>**5.1 Abfrage von Adressfeldern**

### <span id="page-45-4"></span>**5.1.1 Pflicht- und optionale Felder**

Sie können definieren, welche Felder ein Kunde bei der Registrierung oder Durchführung seiner Bestellung angeben muss und welche er angeben kann. Sofern Sie keine "alternative Bezeichnung" angeben, wird die Bezeichnung aus der Spalte "Feldbenennung" verwendet. Die E-Mail-Adresse wird als Benutzerkennung verwendet und ist daher immer ein Pflichtfeld.

![](_page_45_Picture_163.jpeg)

![](_page_46_Picture_0.jpeg)

![](_page_46_Picture_118.jpeg)

 $\blacksquare$ 

![](_page_47_Picture_0.jpeg)

![](_page_47_Picture_112.jpeg)

![](_page_48_Picture_0.jpeg)

![](_page_48_Picture_100.jpeg)

### <span id="page-48-0"></span>**5.1.2 Länge der Felder**

Seite 49 von 62 Die Felder, in die der Kunde seine Daten eingibt, können in der Länge begrenzt werden – maximale Länge ist

![](_page_49_Picture_0.jpeg)

128 Zeichen.

Wie viele Zeichen sollen bei der Eingabe in den Feldern möglich sein?

Standardwert Individualwert

Firma/Institution **The Community Community** Zeichen (Standardwert: 45 Zeichen) Titel Zeichen (Standardwert: 45 Zeichen) Anrede (Herr, Frau) Zeichen (Standardwert: 45 Zeichen) Vorname **Zeichen (Standardwert: 45 Zeichen)** Zeichen (Standardwert: 45 Zeichen) Name **Name Zeichen (Standardwert: 45 Zeichen)** Straße/Nr. Zeichen (Standardwert: 45 Zeichen) PLZ Zeichen (Standardwert: 10 Zeichen) Ort **Zeichen (Standardwert: 45 Zeichen)** Zeichen (Standardwert: 45 Zeichen) Postfach **Zeichen (Standardwert: 45 Zeichen)** Zeichen (Standardwert: 45 Zeichen) Bundesland **Zeichen (Standardwert: 45 Zeichen)** Zeichen (Standardwert: 45 Zeichen) Land Zeichen (Standardwert: 45 Zeichen) Telefon **Zeichen (Standardwert: 45 Zeichen)** Zeichen (Standardwert: 45 Zeichen) Telefax **Zeichen (Standardwert: 45 Zeichen)** Zeichen (Standardwert: 45 Zeichen) Telefon geschäftlich **Zeichen (Standardwert: 45 Zeichen**) Zeichen (Standardwert: 45 Zeichen) Telefon mobil Zeichen (Standardwert: 45 Zeichen) Telefax geschäftlich **Zeichen (Standardwert: 45 Zeichen)** Zeichen (Standardwert: 45 Zeichen) E-Mail Zeichen (Standardwert: 128 Zeichen) Geburtsdatum **Zeichen (Standardwert: 45 Zeichen)** Zeichen (Standardwert: 45 Zeichen) Zeichen

Seite 50 von 62

![](_page_50_Picture_0.jpeg)

![](_page_50_Picture_134.jpeg)

#### <span id="page-50-0"></span>**5.1.3 Kommentarfeld**

Damit Ihre Kunden Wünsche, Fragen oder Kommentare an Sie weitergeben können, kann im Shop bei der Adresseingabe ein Kommentarfeld angelegt werden.

Möchten Sie ein Kommentarfeld anlegen?  $\Box$  Ja (empfehlenswert)

Abfrage nicht gewünscht

alternative Bezeichnung:

#### <span id="page-50-1"></span>**5.1.4 Anzeige der IP-Adresse**

Die IP-Adresse des Bestellers kann im Bestellablauf auf verschiedenen Seiten angezeigt werden. Durch diese Anzeige sollen z.B. Betrüger abgeschreckt werden, die sehen, dass der Shopbetreiber ihre IP-Adresse kennt und sie somit zurückverfolgen könnte. Allerdings sehen viele Besucher im Shop diese Anzeige aus Datenschutzgründen mittlerweile nicht mehr gerne.

Soll die IP-Adresse des Bestellers angezeigt werden? Ja bei der Adresseingabe  $\Box$  Ja, auf der Bestellübersicht  $\overline{\Box}$  Ja, in der Bestellbestätigung per E-Mail (HTML) Nein (empfohlen)

### <span id="page-50-2"></span>**5.1.5 Anzeige der Checkbox zum Akzeptieren der Allgemeinen Geschäftsbedingungen**

 Um als Kunde die Zustimmung zu den Allgemeinen Geschäftsbedingungen (AGB) des Shops zu signalisieren, ist eine Checkbox anzuklicken. Diese Checkbox kann wahlweise auf der Bestellübersichtsseite, der Seite zur Eingabe der Adressdaten oder der Seite zur Auswahl der Zahlungs- und Versandarten positioniert und anzeigt werden.

![](_page_50_Picture_135.jpeg)

auf der Bestellübersichtsseite auf der Seite zur Eingabe der Adressdaten auf der Seite zur Auswahl der Zahlungs- und Versandarten

### <span id="page-50-3"></span>**5.2 Prüfungen im Shop**

![](_page_51_Picture_0.jpeg)

Um falsche Eingaben im Shop zu vermeiden, können verschiedene Prüfungen eingestellt werden.

Es gibt zwei Prüfungsarten: "soft" (der Kunde bekommt nach Falscheingabe eine Fehlermeldung, kann aber durch nochmaliges Absenden der Eingaben dennoch weitermachen) und "hard" (der Kunde bekommt nach Falscheingabe eine Fehlermeldung und kann erst bestellen, wenn seine Angaben die Prüfung korrekt durchlaufen haben).

### <span id="page-51-0"></span>**5.2.1 Vorname/Anrede-Prüfung**

Damit wird überprüft, ob Anrede und Vorname zusammenpassen (z.B. "Frau" und "Peter"). Diese Prüfung wird bei der Eingabe der Rechnungsadresse durchgeführt, sie ist nur in Deutschland und evtl. in Österreich empfehlenswert.

![](_page_51_Picture_136.jpeg)

### <span id="page-51-1"></span>**5.2.2 PLZ-Assistent**

Dieser Assistent schlägt bei Eingabe der Postleitzahl automatisch die dafür in der Datenbank hinterlegten Orte vor, um sicher zu gehen, dass die vom Kunden eingegebenen Werte mit den bereits vorhandenen Werten übereinstimmen. Dieser Assistent ist für Deutschland und Österreich verfügbar.

Möchten Sie den PLZ-Assistenten in Ihrem Shop integrieren? Ja Nein

### <span id="page-51-2"></span>**5.2.3 Erweiterte Eingabeprüfungen**

WEBSALE kann beliebige Felder bei der Adresseingabe auf syntaktische Korrektheit überprüfen – z.B. im Feld "Name" Verwendung nur von Buchstaben, im Feld "Telefonnummer" nur Ziffern 0-9.

![](_page_51_Picture_137.jpeg)

![](_page_52_Picture_0.jpeg)

### <span id="page-52-0"></span>**5.3 Abweichende Lieferadressen**

Während des Bestellvorgangs kann der Käufer im Shop Lieferadressen angeben, die von der Rechnungsadresse abweicht. Standardmäßig stehen dem Kunden dafür bis zu 999 unterschiedliche Adressen zur Verfügung, die von ihm selbst mit Namen versehen werden können (z.B. "Zuhause, "Büro").

#### <span id="page-52-1"></span>**5.3.1 Packstation**

Zusätzlich zu normalen postalischen Adressen kann auch eine Packstation als abweichende Lieferadresse verwendet werden.

Achtung: Um Ihren Kunden den Service einer Lieferung an eine Packstation anbieten zu können, benötigen Sie einen Vertrag mit der Deutschen Post (DHL). Alternative Frachtführer wie z.B. DPD, Hermes oder UPS dürfen nicht an eine Packstation liefern.

Möchten Sie eine Packstation als mögliches Lieferziel anbieten?  $\Box$  Ja  $\Box$  Nein

### <span id="page-52-2"></span>**5.3.2 Abgefragte Felder**

Sie können definieren, welche Felder ein Kunde bei der Registrierung oder Durchführung seiner Bestellung angeben muss und welche er angeben kann. Sofern Sie keine "alternative Bezeichnung" angeben, wird die Bezeichnung aus der Spalte "Feldbenennung" verwendet.

Die Kundennummer wird nicht abgefragt.

Die Feldlängen sind identisch mit den Feldlängen der Rechnungsadresse.

Feldbenennung anzeigeoptionen

![](_page_52_Picture_156.jpeg)

 $\sqcap$  Pflichtfeld optionales Feld Abfrage nicht gewünscht

alternative Bezeichnung:

Titel Pflichtfeld optionales Feld Abfrage nicht gewünscht

alternative Bezeichnung:

Anrede (Herr, Frau) Pflichtfeld

optionales Feld Abfrage nicht gewünscht

alternative Bezeichnung:

![](_page_53_Picture_0.jpeg)

![](_page_53_Picture_122.jpeg)

![](_page_54_Picture_0.jpeg)

![](_page_54_Picture_107.jpeg)

![](_page_55_Picture_0.jpeg)

![](_page_55_Picture_101.jpeg)

### <span id="page-55-0"></span>**5.4 Login**

Seite 56 von 62 Um auf Funktionalitäten im Kundenkonto zugreifen und evtl. weitere Vorteile nutzen zu können, müssen sich

![](_page_56_Picture_0.jpeg)

die Käufer im Shop einloggen. Als Service für Ihre Kunden und zur Vermeidung von Dubletten auf Ihrer Seite wird dafür in WEBSALE Shops standardmäßig die E-Mail-Adresse als Benutzerkennung verwendet. Vergessene Passwörter werden aus Gründen der Sicherheit nicht im Klartext versendet, sondern können vom Kunden selbst neu gesetzt werden. Verwendungsberechtigung und Korrektheit der E-Mail-Adresse bei Anmeldung werden abgesichert:

Zur Absicherung, dass sich Kunden nur mit ihrer eigenen E-Mail-Adresse in Ihrem Shop registrieren können, bietet WEBSALE Ihnen die Möglichkeit eines Double-Opt-in-Verfahrens bei der Registrierung. Das heißt, eine Registrierung kann nur dann erfolgreich abgeschlossen werden, wenn der Kunde in einer E-Mail, die an die von ihm angegebene E-Mail-Adresse gesendet wurde, einen Bestätigungslink anklickt. Damit ist sichergestellt, dass die verwendete E-Mail-Adresse auch von dem Kunden stammt, der sich im Shop angemeldet hat. Außerdem wird so sichergestellt, dass die E-Mail-Adresse korrekt eingegeben wurde.

Die Verwendung des Double-Opt-In Verfahrens ist bei B2B-Shops empfehlenswert. Da es mit diesem Verfahren eine kurzfristige Unterbrechung des Bestellprozesses gibt, ist dieses Verfahren bei B2C-Shops noch eher ungewohnt. Bitte wählen Sie für Ihren Shop und für Ihre Zielgruppe das gewünschte Verfahren aus.

Möchten Sie das Double-Opt-in-Verfahren  $\Box$  Ja  $\Box$  Nein bei der Anmeldung anbieten?

### <span id="page-56-0"></span>**5.4.1 Mehrfachkonten**

Gelegentlich kommt es vor, dass eine E-Mail-Adresse von mehreren Personen genutzt wird. Die Mehrfachkonten-Funktion bietet die komfortable Möglichkeit, Mehrfachkonten für verschiedene Team-Mitglieder mit der gleichen E-Mail-Adresse (z. B. einkauf@domain.de), aber unterschiedlichen Passwörtern anzulegen.

Für jedes Mehrfachkonto können Einstellungen und Adressen (Rechnungsadresse, Lieferadressen, Zuweisungen etc.) individuell verwaltet werden. Mit der gleichen E-Mail-Adresse können somit mehrere Konten mit verschiedenen Kunden- und Adressdaten angelegt werden.

Möchten Sie die Mehrfachkonten-Funktion nutzen?  $\Box$  Ja  $\Box$  Nein

### <span id="page-56-1"></span>**5.4.2 Vorgaben zur Passwort-Vergabe**

Erhöhen Sie die Sicherheit bei der Passwort-Vergabe Ihrer Kunden, indem Sie festlegen, wie viele Buchstaben, Ziffern und Sonderzeichen das Passwort enthalten muss.

Definieren Sie für Ihren Shop die allgemeinen Vorgaben für Passwörter, indem Sie festlegen, dass das Passwort mindestens x Buchstaben, x Ziffern und x Sonderzeichen enthalten muss.

![](_page_56_Picture_193.jpeg)

# WEBSALE Shopsolutions

Wie viele Sonderzeichen sollen mind. enthalten sein?

Wie viele Zeichen des Passwortes dürfen mit E-Mail-Adresse identisch sein? *Wir empfehlen nicht mehr als 4 Zeichen* Ein Wert von "4" bedeutet z. B., dass die E-Adresse "abc222@xyz.de" und das Passwort "c222Yz" abgelehnt werden, da die Zeichen *"c222" in beiden vorkommt.*

Ab welcher Zeichenwiederholung soll das Passwort abgelehnt werden. *Wir empfehlen: ab 4 Zeichen Ein Wert von "4" bedeutet z. B., dass das*  Passwort "abc1111" abgelehnt wird. Je klein *gesetzt wird, desto besser ist die Güte der Passwörter.*

Möchten Sie den Zugang zum Shop sperren wenn 4-mal das falsche Passwort eingegeben wurde?

![](_page_57_Picture_121.jpeg)

*Wir empfehlen 10 Minuten*

![](_page_58_Picture_0.jpeg)

### <span id="page-58-0"></span>**5.4.3 Duplikatprüfung der E-Mail-Adresse**

Die Anwendung dieser Funktion gewährleistet, dass keine abweichenden Adressdaten zu bereits registrierten E-Mail-Adressen an externe Systeme (WWS) geliefert werden. Dazu wird eine Duplikatprüfung der E-Mail-Adresse durchgeführt.

Wenn ein Kunde bei einer Bestellung ohne Anmeldung seine E-Mail-Adresse eingibt, wird geprüft, ob diese bereits in der Kundendatenbank existiert. Falls ja, erhält der Kunde eine Hinweismeldung und wird aufgefordert, sich mit dieser E-Mail-Adresse im Shop anzumelden. Zusätzlich wird ein Link angeboten, mit dem der Kunde sein Passwort anfordern kann, falls er es vergessen hat.

Eine Gastbestellung für Bestandskunden wird somit nicht zugelassen.

![](_page_58_Picture_100.jpeg)

#### <span id="page-58-1"></span>**5.4.4 KeepSessionAfterOrder**

Nach einer erfolgreichen Bestellung kann Ihr Kunde im Konto eingeloggt bleiben oder aber nach Abschluss der Bestellung automatisch ausgeloggt werden.

![](_page_58_Picture_101.jpeg)

![](_page_59_Picture_0.jpeg)

### <span id="page-59-0"></span>**6 SEO-Vorbereitung**

Wie soll die Suchmaschinenoptimierung in Ihrem Shop durchgeführt werden?

Durch mich selbst Durch meinen SEO-Spezialisten Ich bitte um Empfehlung einer Agentur Nur Grundeinstellung durch den Designer

Die folgenden Fragen betreffen Sie nur, wenn Sie die SEO-Vorbereitung selbst durchführen. Bitte beachten Sie, dass dies nur Basis-Angaben sind; eine detaillierte Suchmaschinenoptimierung sollte in Zusammenarbeit mit einer entsprechenden Agentur durchgeführt werden.

Welche Basiseinträge sollen auf der Startseite eingefügt werden?

Seitentitel

(z.B. "XYZ GmbH")

Description

(z.B. "ABC-Produkte für anspruchsvolle Genießer online kaufen im Shop")

Keywords

(z.B. "ABC Onlineshop, SaaS, Shopsoftware, Shopsystem")

![](_page_60_Picture_0.jpeg)

### <span id="page-60-0"></span>**7 Schnittstellen zu externen Systemen**

Neben der Warenwirtschaft können auch weitere externe Systeme an Ihren Shop angebunden werden, die zur Steigerung Ihres Erfolgs im Online-Handel beitragen.

### <span id="page-60-1"></span>**7.1 CMS-Schnittstelle**

Mit dieser Schnittstelle können CMS-Systeme wie z.B. Typo3 integriert werden. Das CMS-System muss entsprechend konfiguriert werden.

![](_page_60_Picture_170.jpeg)

### <span id="page-60-2"></span>**7.2 Anbindung von Fremdsystemen**

Mit dieser Schnittstelle können Fremdsysteme wie z. B. Produktkonfiguratoren angebunden werden. Die Fremdsysteme müssen entsprechend konfiguriert werden.

Möchten Sie die Anbindung von Fremdsystemen nutzen?

![](_page_60_Picture_171.jpeg)

Welche Fremdsysteme möchten Sie anbinden?

### <span id="page-60-3"></span>**7.3 Tracking-Schnittstelle**

Mit dieser Schnittstelle können Tracking-Dienstleister auf Ihren Shop zugreifen und Daten auswerten, z.B. die Konversionsrate oder Klickwege im Shop. Das Tracking-System muss entsprechend konfiguriert werden.

 $\Box$  Nein

![](_page_60_Picture_172.jpeg)

![](_page_60_Picture_173.jpeg)

![](_page_60_Picture_174.jpeg)

### <span id="page-60-4"></span>**7.4 Externe Authentifizierung**

Mit dieser Schnittstelle können Kunden, die sich bereits mit einem anderen Login angemeldet haben (z.B. im Kundenbereich auf Ihrer Homepage) automatisch auch im Shop angemeldet werden; das Login wird übergeben. Das externe System muss entsprechend konfiguriert werden.

Ja Nein

![](_page_60_Picture_175.jpeg)

Seite 61 von 62

![](_page_61_Picture_0.jpeg)

### <span id="page-61-0"></span>**8 Ihre Unterschrift**

Mit Hilfe dieses Fragebogens werden wir Ihren WEBSALE Shop individuell einrichten, weshalb den hier abgefragten Informationen eine hohe Bedeutung zukommt. Wir bitten Sie daher, uns mit Ihrer Unterschrift Folgendes zu bestätigen:

Ich wünsche die Integration gemäß den vorstehenden Angaben. Über Änderungen, z. B. an den Versandkosten, Rabattmodellen, Zahlungsbedingungen, Bankverbindungen etc. zwischen dem Ausfüllen des Fragebogens und dem Praxisstart werde ich WEBSALE unverzüglich informieren.

\_\_\_\_\_\_\_\_\_\_\_\_\_\_\_\_\_\_\_\_\_\_\_ \_\_\_\_\_\_\_\_\_\_\_\_\_\_\_\_\_\_\_\_\_\_\_\_\_\_\_\_\_\_\_\_\_\_\_

Ort, Datum Stempel und Unterschrift des Kunden